### COMMENT S'INSCRIRE A UNE FORMATION E-LEARNING D'ARBITRE/OTM ?

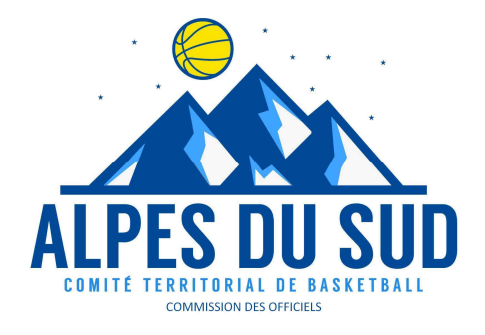

1 : Se connecter à la plateforme sporteef :

https://infbb.sporteef.com

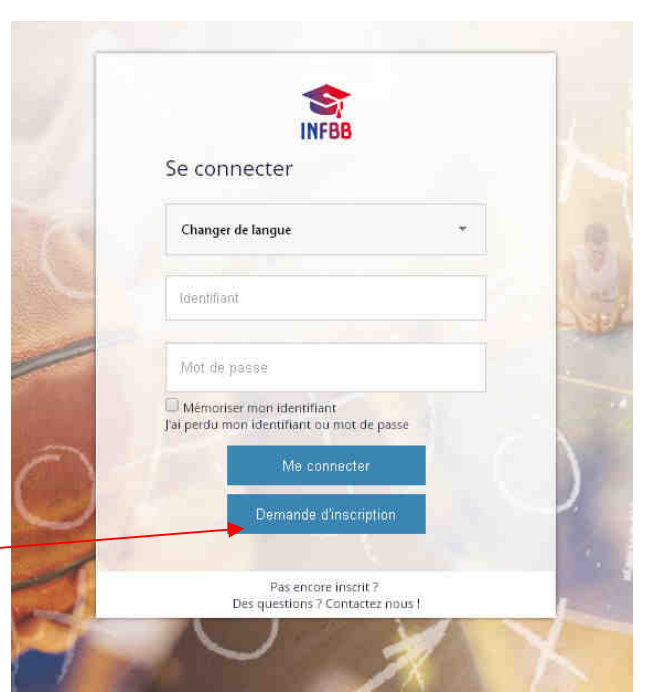

2 : Demander son inscription et compléter le formulaire

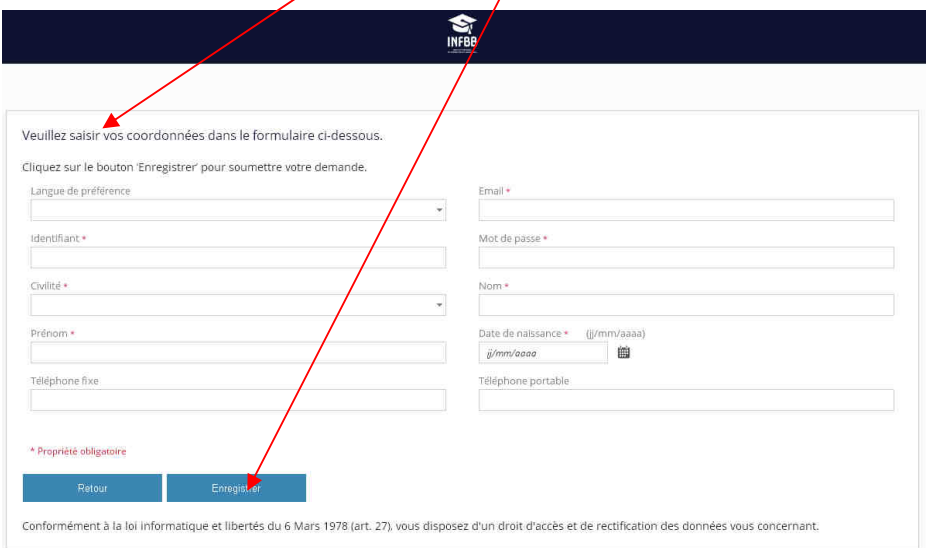

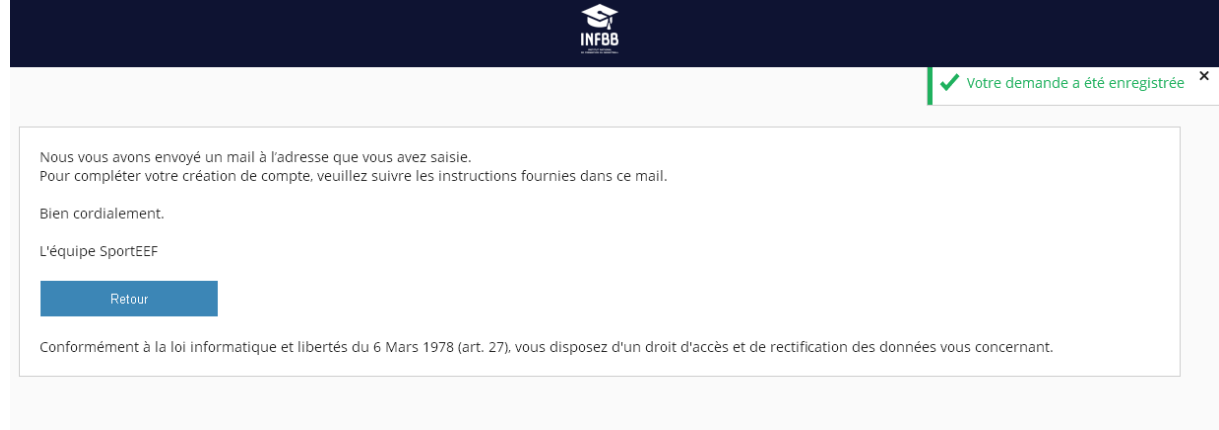

### 3 : un mail est envoyé automatiquement, il faut cliquer sur le lien

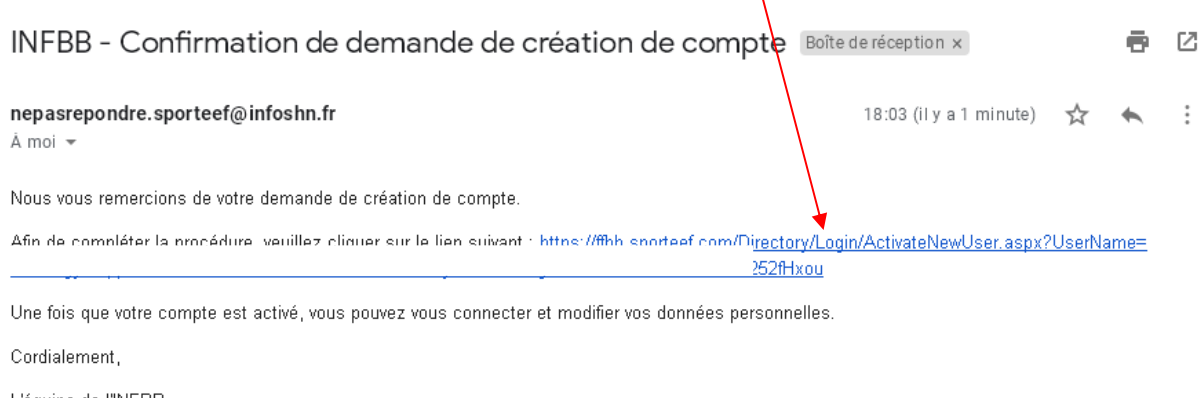

L'équipe de l'INFBB

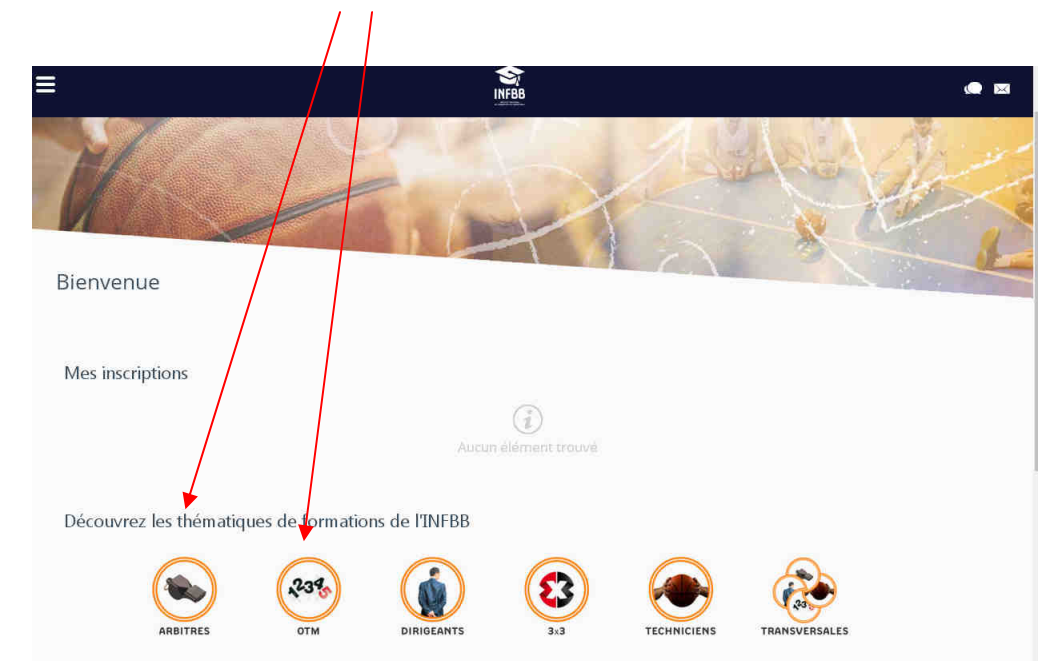

#### 4 : Vous pouvez choisir votre Thématique...

5 : ... puis la formation qui vous intéresse

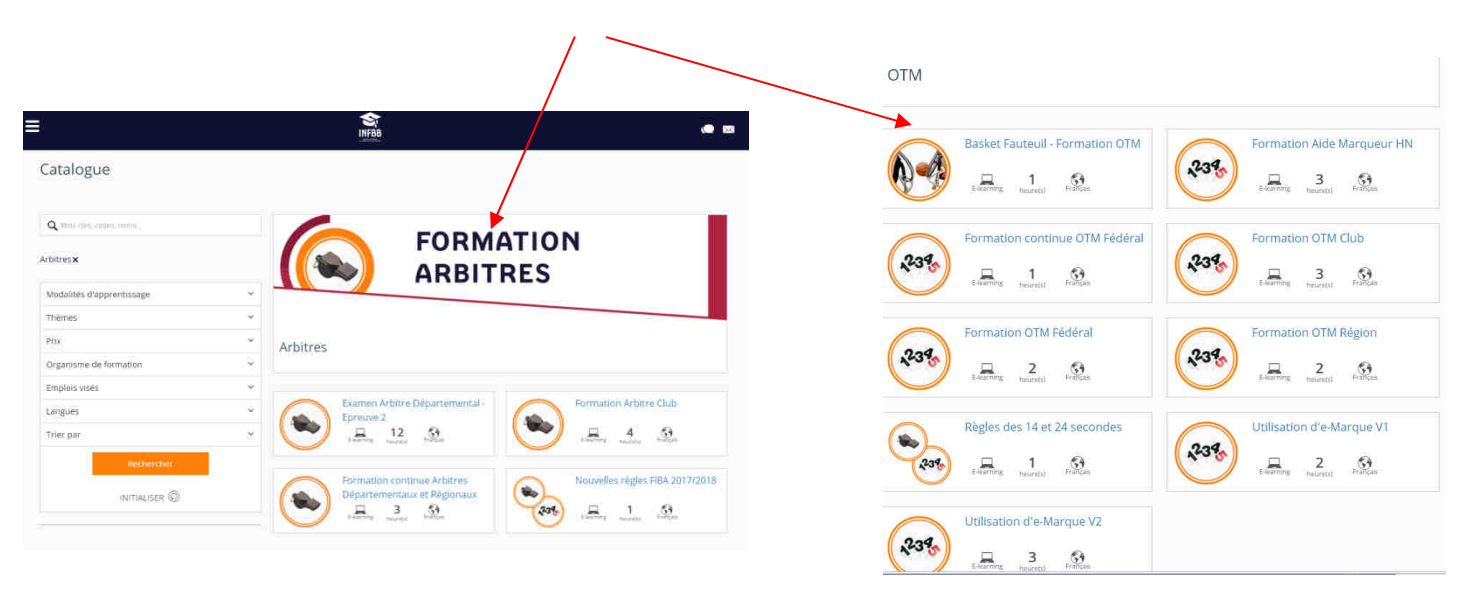

## 6 : Lire le contenu et les explications, puis confirmer la demande d'inscription<br> $\frac{1}{2}$

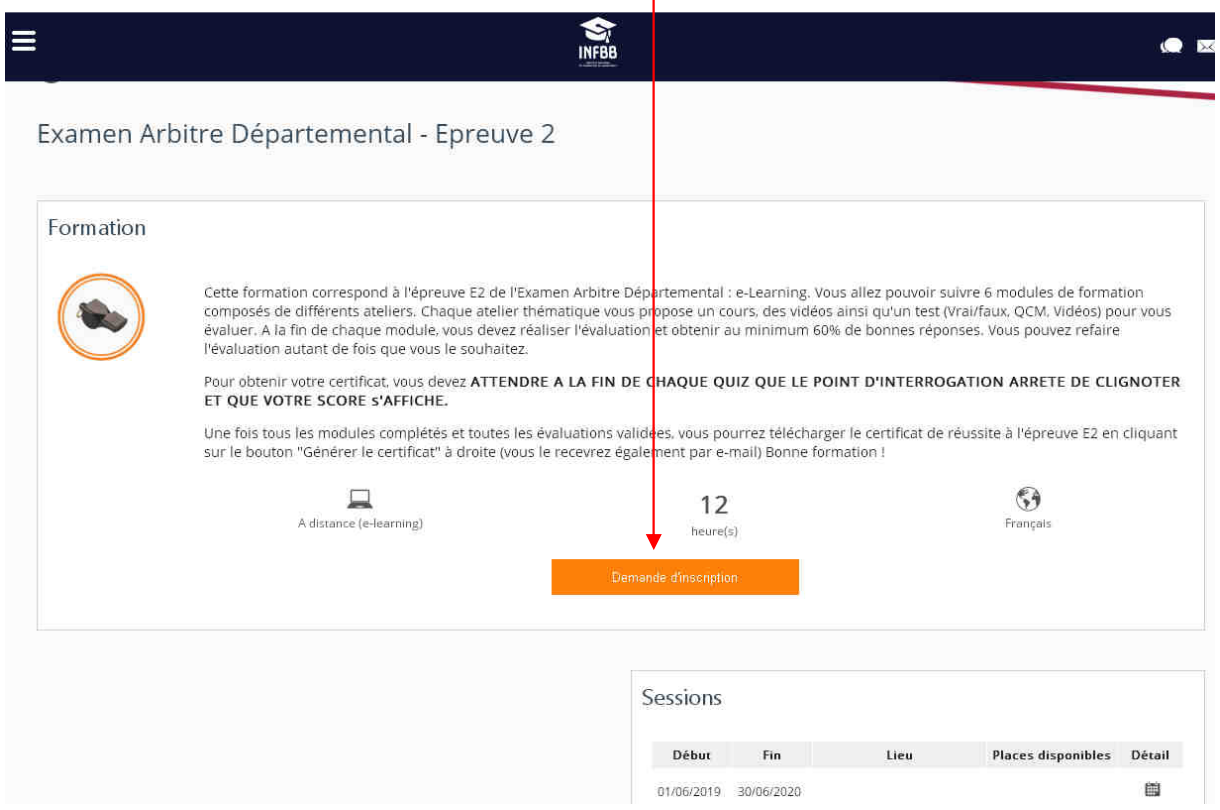

# 7 : Plus que quelques formalités à valider avant de terminer la demande :

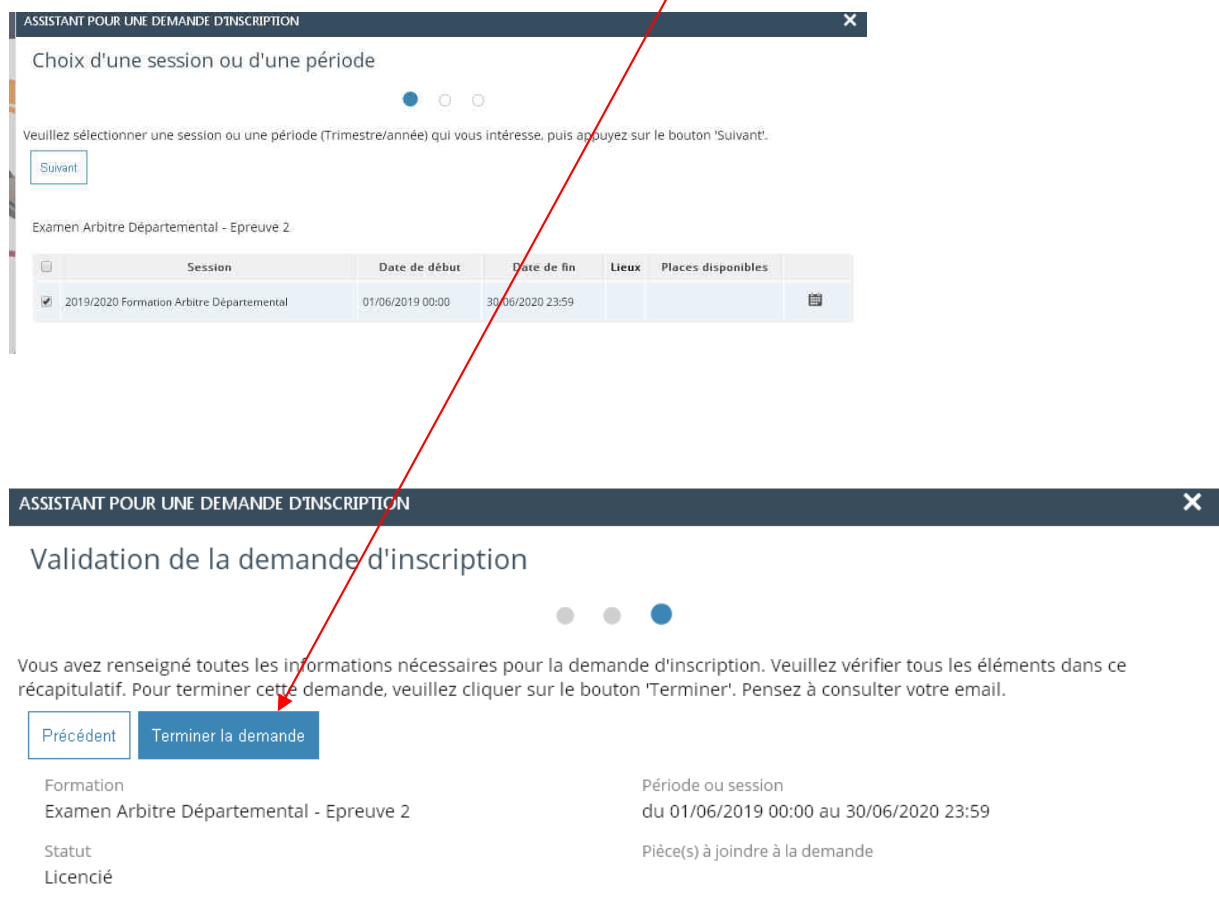

### 8 : C'est fini !

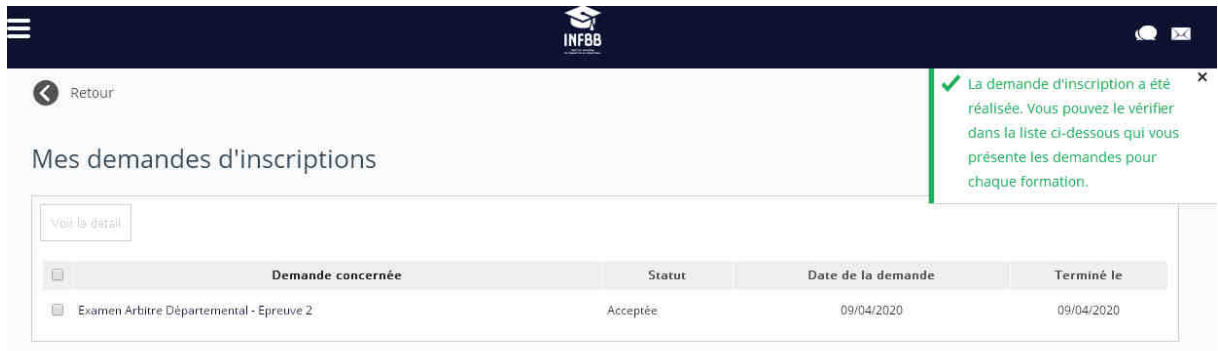

9 : Il faudra ensuite vous connecter pour démarrer/poursuivre la formation et obtenir un certificat.

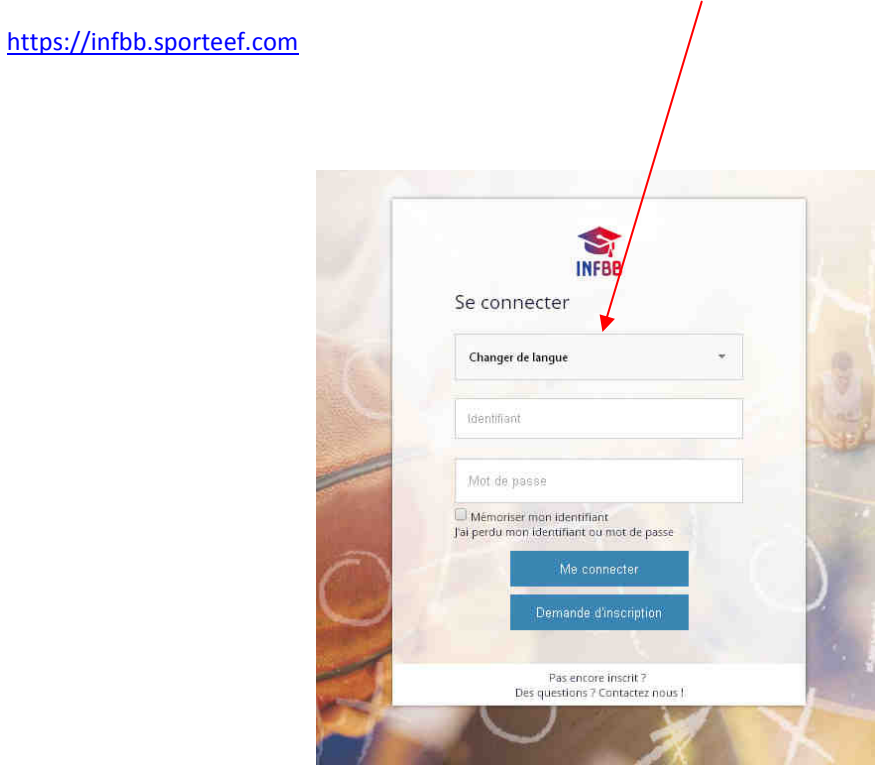

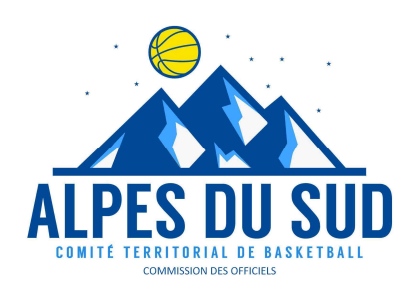